# Руководство по созданию дополнений вер. 2011.06.30

**Graviteam ®** 

## СОДЕРЖАНИЕ

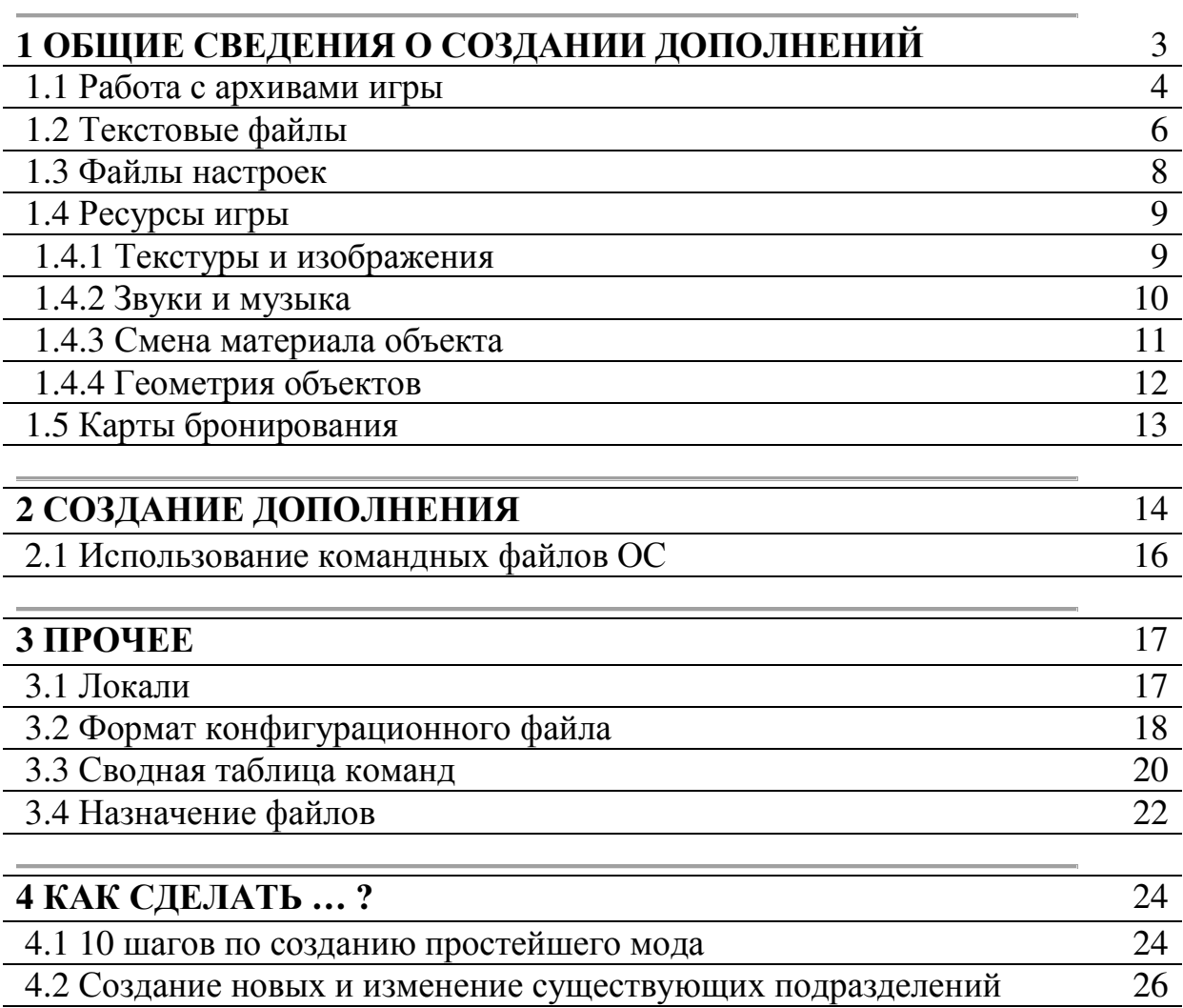

### **1** ОБЩИЕ СВЕДЕНИЯ О СОЗДАНИИ ДОПОЛНЕНИЙ

Для создания дополнений необходимо установить патч №5 либо более новый, поверх оригинальной игры. Для распаковки архивных файлов игры и создания собственных дополнений предназначены специальные команды. Для вызова команды используется следующий формат?

starter.exe <название команды>, <параметры команды>

Название команды и параметры разделяются знаком ",". Для запуска команды необходимо воспользоваться либо файловой оболочкой типа Far (http://www.farmanager.com/download.php), либо создать командный файл операционной системы (с расширением bat или cmd) в корневой папке игры.

Результаты преобразований записываются в log-файлы в папке out в корневом каталоге игры (с названием соответствующим названию команды).

При запуске команды без параметров, появляется диалоговое окно позволяющее выбрать файл для распаковки либо упаковки. Командные файлы для быстрого запуска команд находятся в папке "docs\modwork\" в каталогах:

- asets для работы с ресурсами;
- cfgtext для работы с текстами и настройками;
- flatwork для работы с архивами.

При использовании команды mkflat необходимо чтобы в том месте, где создается архив, присутствовал каталог с названием, совпадающим с названием архива, в котором должны находится файлы, помещаемые в архив, и файл описания архива: <имя архива>.!flatpack

Распакованные файлы помещаются в папку "users\modwork", которую целесообразно создать перед началом работы с модификациями.

Примеры командных файлов для групповой обработки приведены в папке "docs\modwork\examples", а шаблоны файлов параметров в "docs\modwork\stencil".

### **1.1** Работа с архивами игры

Для работы с архивами игры используются команды mkflat и unflat, для создания и распаковки архива. Файлы архивов должны иметь расширение flatdata.

Пример создания нового архива:

starter.exe mkflat, users\modwork\my\_addon.flatdata, users\modwork\my\_addon.!flatlist

Эту команду необходимо вызывать из корневого каталога игры. В результате будет создан (в папке "users\modwork") архив my\_addon.flatdata, в который будут добавлены файлы перечисленные в файле my\_addon.!flatlist.

Файл содержащий описание добавляемых файлов (my\_addon.!flatlist) должен быть построен по следующим правилам:

- начинаться с заголовка i\_unflat:unflat();

- на следующей строке должна быть фигурная скобка "{";

 - дальше должен быть перечислен список файлов, их формат и локаль для которой они актуальны, эти параметры должны быть разделены запятыми;

- заканчиваться файл должен символом "}".

Пример:

```
i_unflat:unflat()
```
{

}

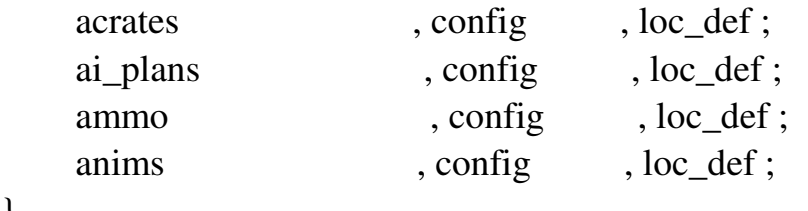

Название файла строится следующим образом: <имя файла>.<локаль>.<тип>

Для распаковки существующего архива необходимо воспользоваться командой unflat.

starter.exe unflat, users\modwork\game\_archive.flatdata, users\modwork\game\_archive

Эта команда распакует файл game\_archive.flatdata в папку "users\modwork\game\_archive" и создаст список распакованных файлов game\_archive.!flatlist который можно будет использовать для последующей запаковки.

Типы файлов перечислены в таблице 1

Таблица 1

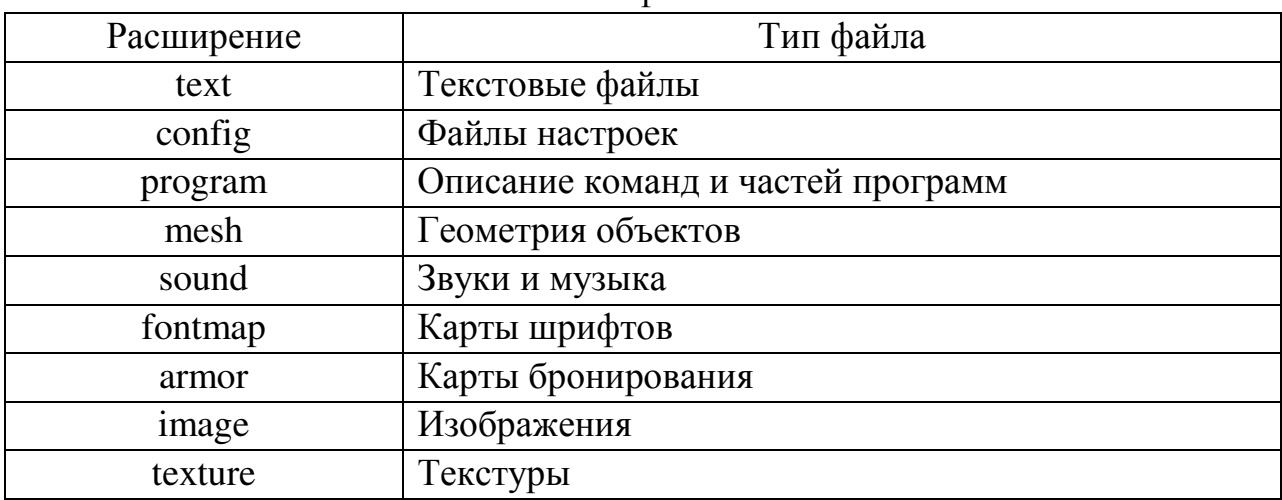

Типы файлов

### **1.2** Текстовые файлы

Для работы с текстовыми файлами применяются команды text2pd и pd2text.

Пример распаковки текстового файла:

starter.exe text2pd, users\modwork\text\_file.loc\_rus.text, users\modwork\ text\_file.loc\_rus.engcfg2

преобразует файл text\_file.loc\_rus.text в конфигурационный файл text\_file.loc\_rus.engcfg2. Если второй параметр не задан полученный файл будет находиться в той же папке что и распаковываемый, но будет иметь расширение engcfg2.

Текст представляет собой набор таблиц, каждая из которых начинается с индентификатора состоящего, из латинских букв (в нижнем регистре) и цифр, за которым, в фигурных скобках, следуют одна или несколько строк разделенных ";". Все таблицы помещены в общий блок определяющий локаль.

Длина индентификатора таблицы не должна превышать 31 символ. Например:

```
//локаль
loc rus()\left\{ \right. //таблица состоящая из 1-й строки
     txt_text1[s]() { Tekcr N_21; }
     txt_text2[s]() { Tekcr N<sub>2</sub>; }
      //таблица состоящая из нескольких строк
     txt_big_text[s]) { 
               Таблица. Текст 1; 
               Таблица. Текст 2; 
               Таблица. Текст 3; 
               Таблица. Текст 4; 
       }
```
}

В тексте недопустимы символы "{", "}" и ";". Если возникает необходимость в задании таких символов, а так же специальных символов перевода строки и табуляции, необходимо воспользоваться предваряющим символом "\$". Для задания табуляции "\$t", для перевода строки "\$n", для задания цвета \$<номер цвета>: 1 – черный, 2 – зеленый, 3 – желтый, 4 – красный, 5 – белый, 6 – серый, 7 – синий, 8 – фиолетовый.

Для запаковки текстового файла используется команда:

starter.exe pd2text, users\modwork\text\_file.loc\_rus.engcfg2, users\modwork\ text\_file.loc\_rus.text

преобразует конфигурационный файл text\_file.loc\_rus.engcfg2 в текстовый файл text file.loc rus.text. Если второй параметр не задан полученный файл будет находиться в той же папке что и распаковываемый, но будет иметь расширение text.

Пример задания текстового конфигурационного файла stencil\text\_example.loc\_rus.engcfg2

#### **1.3** Файлы настроек

Для работы с файлами настроек применяются команды cfgp2pd и pd2cfgp.

Пример распаковки файла настроек:

starter.exe cfgp2pd, users\modwork\tab.loc\_def.config, users\modwork\tab.loc\_def.engcfg2

преобразует файл настроек tab.loc\_def.text в конфигурационный файл tab.loc\_def.engcfg2. Если второй параметр не задан полученный файл будет находиться в той же папке что и распаковываемый, но будет иметь расширение engcfg2.

Настройки представляют собой набор блоков двух типов: список констант и таблица. Каждый блок начинается с индентификатора состоящего, из латинских букв (в нижнем регистре) и цифр, за которым, в фигурных скобках, следует несколько строк разделенных ";". Для каждой константы должно быть указано название и формат, в квадратных скобках, после которого через знак "=" идет значение константы.

Длина индентификатора блока или названия константы не должна превышать 31 символ.

В названии таблицы (в квадратных скобках) должен быть указан формат для каждой ячейки таблицы, а для списка констант символ "=". Формат конфигурационного файла рассмотрен в разделе 3.2.

Для запаковки файла настроек используется команда:

starter.exe pd2cfgp, users\modwork\tab.loc\_def.engcfg2, users\modwork\tab.loc\_def.config

преобразует конфигурационный файл tab.loc\_def.engcfg2 в файл настроек tab.loc\_def.config. Если второй параметр не задан полученный файл будет находиться в той же папке что и распаковываемый, но будет иметь расширение config.

Пример задания файла конфигурации для описания настроек stencil\desc\_example.addpack.engcfg2.

### 1.4 Ресурсы игры

Для хранения ресурсов игры используются специальные форматы: АТР для хранения текстур и изображений, ААР для хранения звуков и музыки, СО2 для хранения геометрии объектов. Эти форматы не предназначены для непосредственного изменения и редактирования, поэтому для работы с ними необходимо преобразовать файлы в этих форматах в другие форматы, непосредственного редактирования. И предназначенные ДЛЯ после редактирования провести обратное преобразование.

### 1.4.1 Текстуры и изображения

Для конвертирования текстур предназначены команды atf2dds и dds2atf, которые позволяют преобразовать текстуры из формата ATF в DDS и обратно.

Пример преобразования текстуры:

starter.exe atf2dds, users\modwork\reg\_tex\_dift.loc\_def.texture, users\modwork\reg\_tex\_dift.loc\_def.dds

преобразует текстуру reg tex\_dift.loc\_def.texture в reg\_text\_dift.loc\_def.dds. Если второй параметр не задан полученный файл будет находиться в той же папке что и распаковываемый, но будет иметь расширение dds.

Для редактирования текстур в формате dds можно использовать ряд программ:

- Paint.NET, ссылка http://www.getpaint.net/index.html;
- GIMP, ссылка http://gimp-win.sourceforge.net/stable.html; DDS plugin http://nifelheim.dyndns.org/~cocidius/dds/;
- плагин к Adobe® PhotoShop® от nVidia®

http://developer.nvidia.com/object/photoshop\_dds\_plugins.html.

При редактировании текстуры обращайте внимание на ее формат и наличие MIP-уровней. Эти параметры не должны изменяться!

Суффикс "dift" в названии текстуры обозначает диффузную карту (каналы RGB) и карту прозрачности (канал A), суффикс "norsp" - карту нормалей (каналы RG) карту блеска (канал A) и карту шероховатостей (канал  $B$ ).

В таблице 2 приведены характеристики основных форматов текстур.

Таблица 2

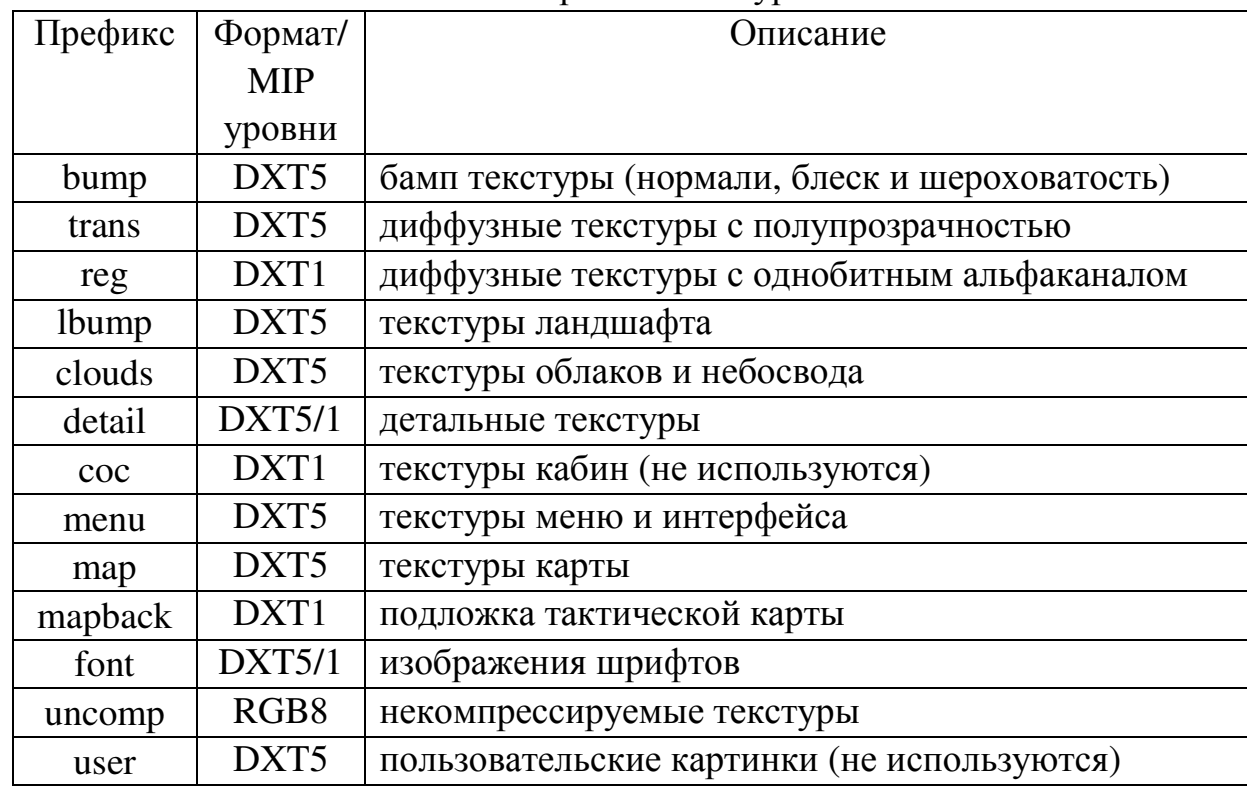

Форматы текстур

### **1.4.2** Звуки и музыка

Для конвертирования звуков в формат, используемый игрой, предназначена команда wav2aaf, которая предназначена для преобразования звуков в формате WAV.

Пример преобразования звука:

starter.exe wav2aaf, users\modwork\my\_snd.loc\_def.wav, users\modwork\ my\_snd.loc\_def.sound

Для "трехмерных" звуков (выстрелы, взрывы, звуки техники и пр.) используется формат 44100 Гц (44КГц) 16 бит МОНО. Для системных звуков 44100 Гц (44КГц) 16 бит СТЕРЕО.

Для музыки и фоновых звуков формат xWMA, который можно получить утилитой из состава DirectX SDK® xWMAEncode, сконвертировав некомпрессированный звуковой файл в формате WAV в формате 44КГц, 16 бит СТЕРЕО.

Пример преобразования:

xWMAEncode -b 160000 amb\_can\_0.wa\_ amb\_can\_0.wav

Файл в формате WAV "amb\_can\_0.wa\_" будет преобразован в файл в формате xWMA "amb\_can\_0.wav".

 DirectX SDK можно скачать по следующей ссылке: http://www.microsoft.com/downloads/details.aspx?FamilyID=b66e14b8-8505- 4b17-bf80-edb2df5abad4&displaylang=en (553.3 Мб)

### **1.4.3** Смена материала объекта

Для смены материала у существующих геометрических объектов (техники, солдат, сооружений, растительности и т.д.) предназначена команда tex\_changer.

Пример смены материала:

starter.exe tex\_changer, users\modwork\mesh.loc\_def.mesh, ginf\_dift, ginf\_norsp

Первым параметром передается файл геометрии (с расширением mesh), вторым название текстуры цвета и прозрачности, без префикса, но с суффиксом "dift". Последним параметром передается текстура нормалей, яркости блика и шероховатости, без префикса, но с суффиксом "norsp".

Эта команда не может быть вызвана без параметров!

#### 1.4.4 Геометрия объектов

Для конвертирования геометрии из формата Х предназначена команда х2go. Пример преобразования геометрии:

starter.exe x2go, users\modwork\my\_meshl0.X, users\modwork\ my\_mesh.loc\_def.mesh

 $my$  meshl $0.X$ , my mesh11.X. преобразует геометрию  $\cdots$  $\overline{R}$ my mesh.loc def.mesh, собирая все уровни детализации в один файл. Если второй параметр не задан полученный файл будет находиться в той же папке что и распаковываемый, но будет иметь расширение mesh.

физический уровень Уровни детализации  $\mathbf{M}$ должны быть сконвертированы в формат Х при помощи встроенных средств DCC среды (например, Blender) либо при помощи сторонних плагинов, например **Panda** следующей DirectX Exporter, который можно скачать  $\Pi$ <sup>O</sup> ссылке http://www.andytather.co.uk/Panda/directxmax\_downloads.aspx.

Названия файлов должны быть следующими:

1) <название>10.Х для физического уровня;

2) <название>ln. Х для видимых уровней детализации (которых должно быть 3 штуки), где n – номер уровня от 1 до 3; **l – буква "L" в нижнем** регистре.

При запуске команды без параметров появится диалог выбора файла, в котором необходимо выбрать любой из уровней детализации. Все уровни детализации должны находиться в одной папке!

Для просмотра сконвертированной геометрии (либо любой геометрии из игры) используется команда "model\_view".

Пример просмотра модели:

покажет на экране внешний вид модели с установленными на нее текстурами. Если команда запущена без параметров, откроется окно, в котором нужно выбрать модель для просмотра. Текстуры, наложенные на модель, должны находиться в ресурсах игры!

starter.exe model view, users\modwork\ my mesh.loc def.mesh

### **1.5** Карты бронирования

Для преобразования карт бронирования из формата TGA в формат, используемый игрой предназначена команда tga2am.

Пример преобразования карты бронирования:

При вызове команды без параметров появится диалог в котором можно будет выбрать файл содержащий карту. Формат TGA файла должен быть 32 битным. Каналы R, G и B должны быть идентичными, в альфа-канале белым цветом должны быть обозначены точки имеющие броню, черным полностью прозрачные точки.

Сконвертированные карты бронирования должны иметь расширение "armor".

starter.exe tga2am, users\modwork\armor.loc\_def.tga,

### **2** СОЗДАНИЕ ДОПОЛНЕНИЯ

Пользовательское дополнение должно иметь следующую структуру: - файл readme.txt – текстовое описание дополнения;

- папка CORE – содержащая файлы дополнения и информацию для установки.

В папке CORE должен содержаться файл "desc.addpack" с информацией для установки дополнения, а так же папки loc\_rus и shared в которые помещены локальные или общие ресурсы дополнения (в папки packed\_data в архивах). Пример иерархии дополнения показан ниже:

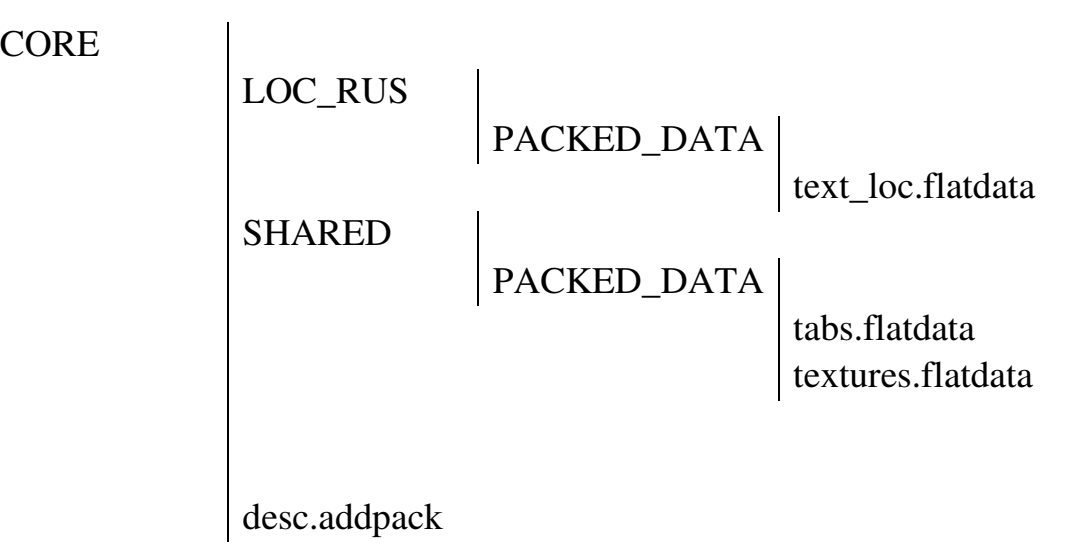

readme.txt

**CORE** 

Создать описание дополнения (desc.addpack) можно путем редактирования и последующего преобразования шаблона "stencil\desc\_example.addpack.engcfg2".

Пример шаблона для установки дополнения:

```
i_updater:updater=()
    //путь к дополнению
    path[s] = <my\_updates;
    //название дополнения
    desc[s] = < MyAddon>;
    //автор(ы) дополнения
    authors[s] = < Vasya Pupkin>;
    //версия дополнения
    version[u] = 100:
    //тип дополнения
    //САМР - кампании/полигоны,
    //RES - обновление ресурсов,
    //ADDN - аддон
    type<sup>[*]</sup> = RES;
    //удалять пердыдущую версию дополнения
    //рекомендуется ставить true
    clear\_prev[b] = true;//версия игры на которую ставится дополнение (в 16-ричной системе)
    //если установлен флаг 0x80000000 - ставится
    //только на указанную версию
    eng_ver[u] = 0x0000050b;
    //путь к системным файлам
    //(для пользовательских дополнений оставлять пустым)
    sys\_path[s] = ;//файл используемый для сохранения заменяемых файлов
    //оставлять пустым
    recover[s] =;
```
### $\}$

ВНИМАНИЕ! Строки, записанные в угловых скобках (<>), необходимо заменить своими собственными без угловых скобок.

### **2.1** Использование командных файлов ОС

Для обработки нескольких файлов желательно применять командные файлы ОС – это текстовые файлы с расширением bat или cmd, которые позволяют выполнять несколько команд последовательно.

В корневом каталоге игры создайте текстовый файл my\_addon.cmd, в который в текстовом редакторе (notepad) внесите команды необходимые для сборки дополнения. Теперь чтобы пересобрать дополнение достаточно только запустить этот файл при помощи менеджера файлов.

Примеры использования командных файлов:

- для работы с архивами unflat example.cmd и mkflat example.cmd;
- для работы с текстом text2pd\_example.cmd и pd2text\_example.cmd;
- для работы с настройками cfgp2pd\_example.cmd и pd2cfgp\_example.cmd;

### **3** ПРОЧЕЕ

#### **3.1** Локали

Для каждого ресурса помещаемого в архив необходимо задавать локаль. Если ресурс используется во всех версиях игры, локаль должна быть "loc def". Для таких ресурсов как изображения с надписями, тексты и шрифты, необходимо указать конкретную локаль языка для которого они созданы: loc\_rus – для русского, loc\_eng – для английского, loc\_ger – для немецкого.

Общие ресурсы помещаются в папку shared, а локальные в папки с соответствующими названиями локалей.

### **3.2** Формат конфигурационного файла

Каждый конфигурационный файл состоит из одного либо нескольких блоков. Каждый блок может быть двух типов: список констант и таблица. Внутри каждого списка констант могут находиться вложенные блоки.

Каждый блок состоит из названия длиной до 32 символов – латинских букв и цифр в нижнем регистре. После названия для списка констант идет символ "=", а для таблицы фортмат для каждой ячейки помещенный в квадратные скобки. Конец названия отмечается символами "( )".

Тело блока находится в фигурных скобках. Внутри которых расположены константы, таблицы и вложенные блоки.

Например:

```
//список констант (символ = указывает на это) 
build0=(){ 
     type[*] = BLD;mesh[s] = build01 s01 c0;
     mass[<b>f</b>] = 4000;dynamic[b] = true;
     j[v] = 1, 1, 1, 0;no \text{coll}[b] = \text{false};imp[v] = 30000, 0, 20000, 30000;chunk[s] = d_base01;armor_map[s] = arm_\text{ubuild_dift};armor<sub>_tal</sub>[f] = 25;
     material[s] = wood;
```

```
force max \text{min}[u] = 2;
```

```
 //таблица с форматом для каждой ячейки
 col_bounds[sfuf]() 
 { 
         d_coll_01, 0, 0, 0.2; 
         d_coll_02, 0, 0, 0.2;
```
} //endof col\_bounds

} //endof build0

Каждая константа состоит из названия (латинскими буквами в нижнем регистре не более 31 символа с учетом формата) и формата находящегося в квадратных скобках. После чего идет знак "=" и значение константы.

Форматы констант

Допустимые форматы показаны в таблице 3.

Таблица 3

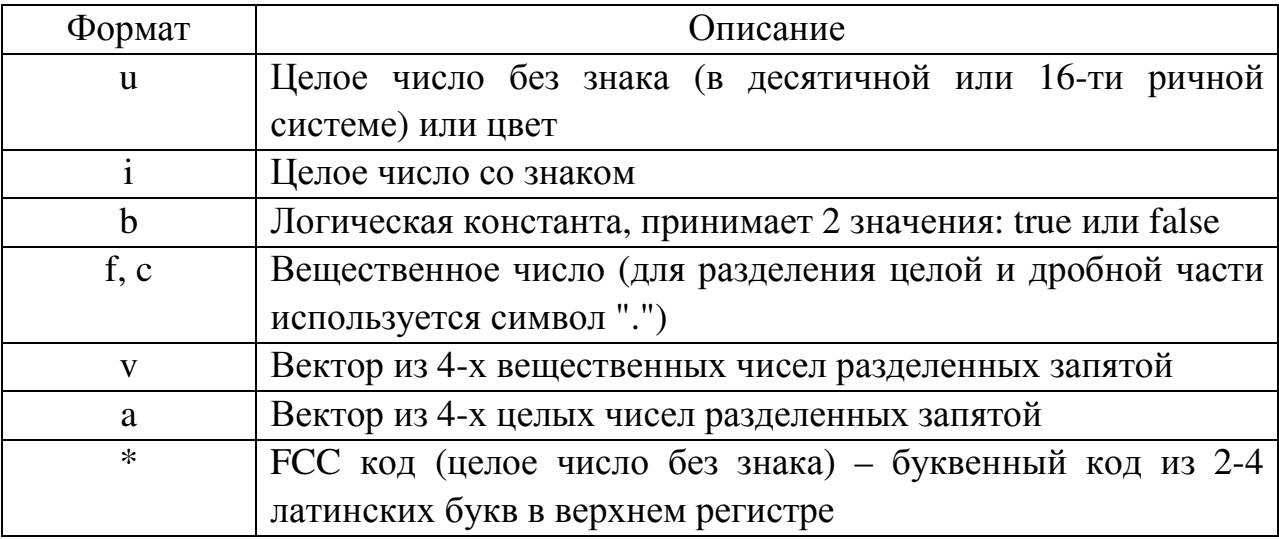

Комментарии в файле ставятся при помощи символов "//", для однострочного комментария и "/\*" и "\*/" для открытия и закрытия многострочного комментария. В однострочном комментарии игнорируются все символы от "//" и до конца строки, а в многострочном - помещенные между символами "/\*" и "\*/".

## **3.3** Сводная таблица команд

В таблице 4 перечислены названия команд для работы с модификациями.

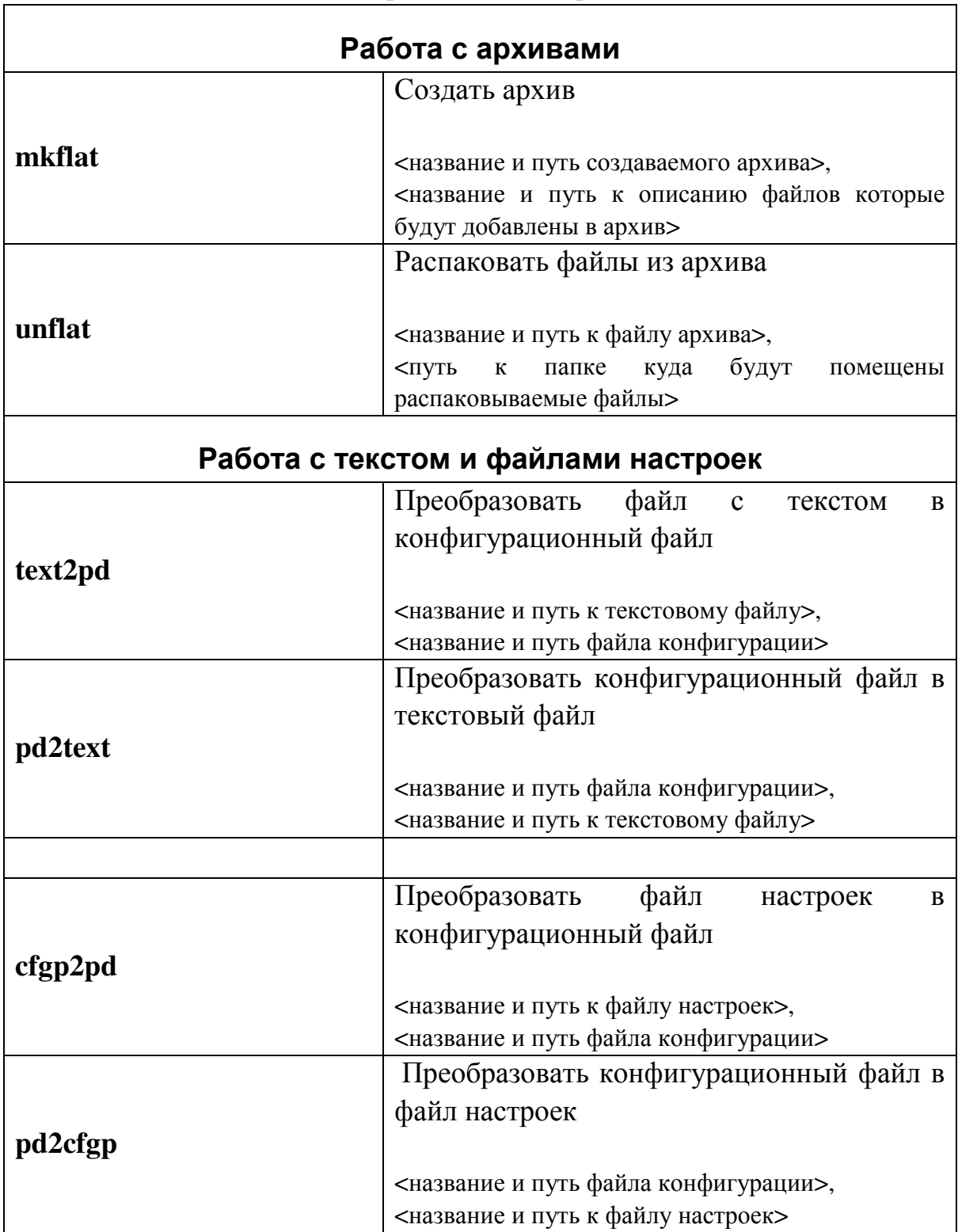

Команды для работы с модификациями

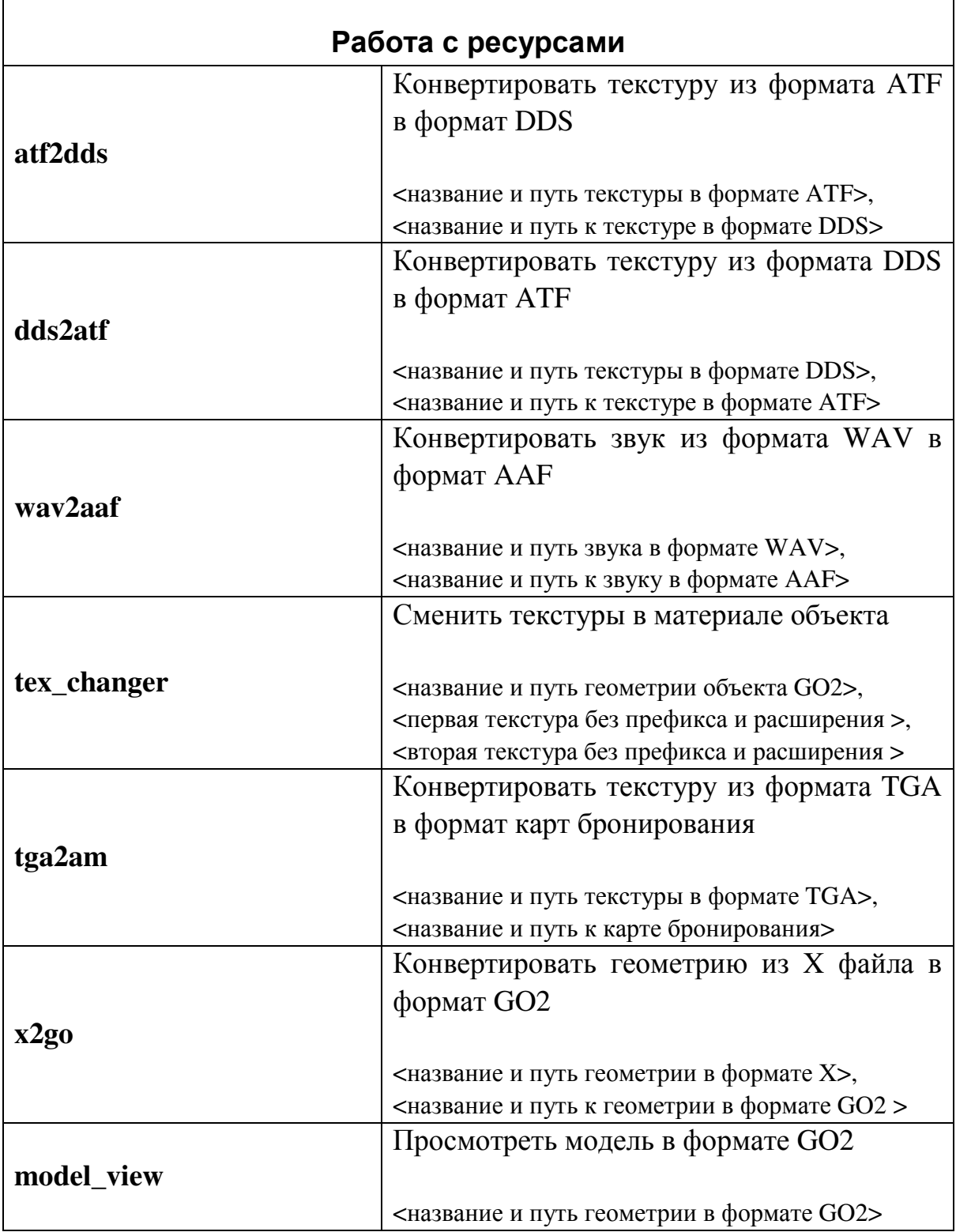

## **3.4** Назначение файлов

В таблице 5 приведены основные файлы игры и описано их назначение. Таблица 5

22

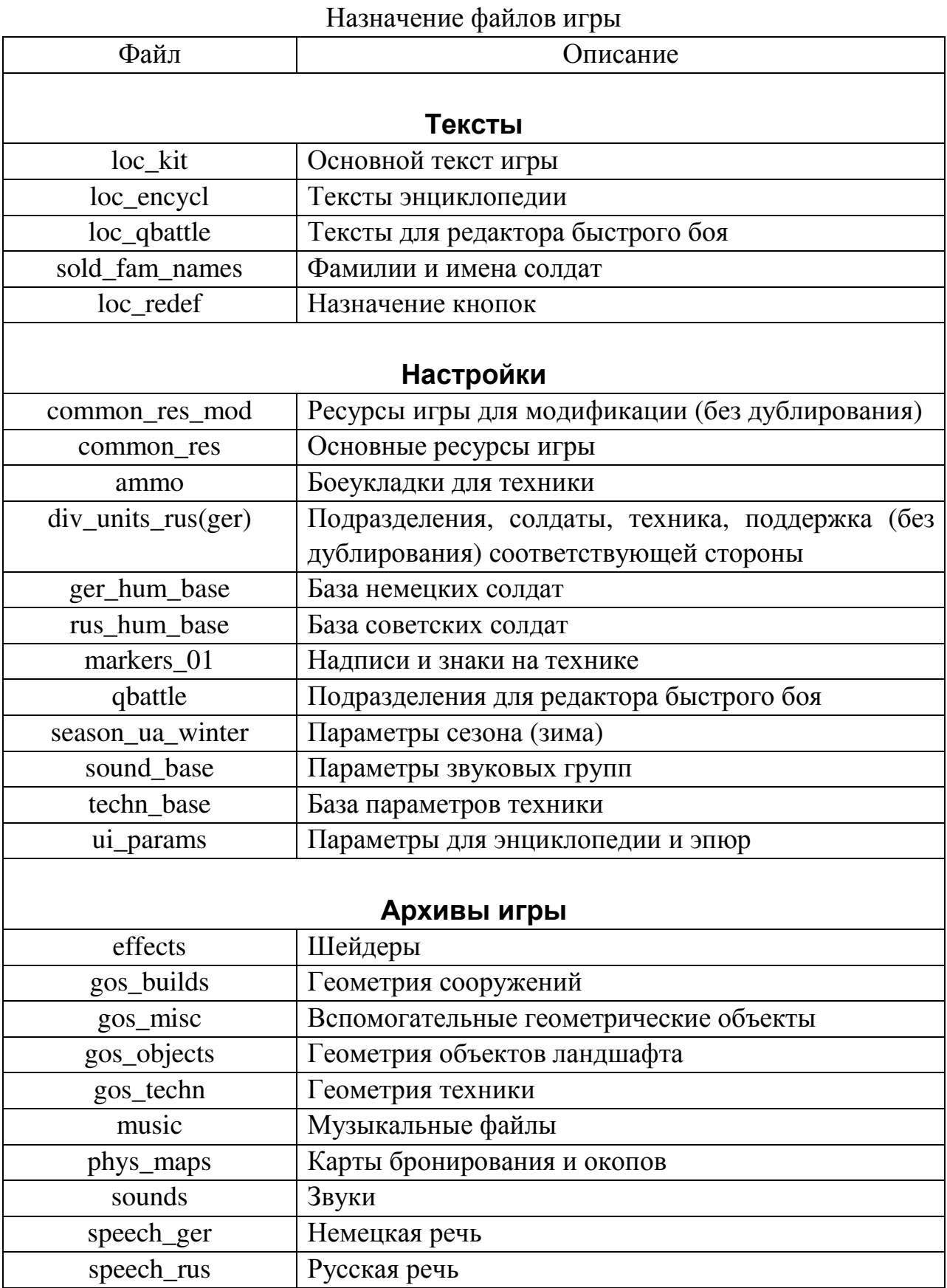

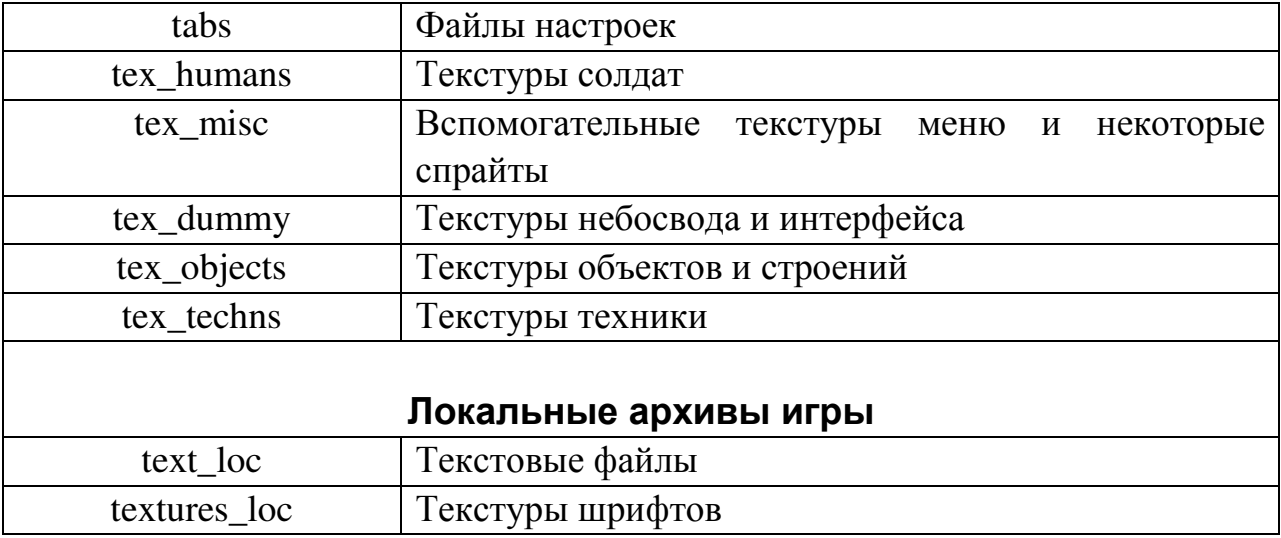

### 4 КАК СДЕЛАТЬ ...?

### 4.1 10 шагов по созданию простейшего мода

Цель мода - добавить текст для энциклопедии, рассказывающий о танке Т-34.

0) Создаем папку "users\modwork" если она еще не создана.

1) Создаем в папке "users\modwork" папку "test\_mod".

2) Создаем в папке "test mod":

- папку "test pack".

- текстовый файл desc.engcfg2 скопировав его из шаблона "docs\modwork\stencil\desc\_example.addpack.engcfg2" и переименовав.

3) Заполняем созданный файл desc.engcfg2 (см. раздел 2):

- path - папка, в которую будет ставиться мод (латинскими буквами в нижнем регистре без пробелов);

- desc - название мода, которое будет показываться при установке (желательно латинскими буквами);

- authors - имя автора мода (желательно латинскими буквами);

- version – версия мода (100 – показывается как 1.00);

- type - тип дополнения (CAMP - кампании/полигоны, RES обновление ресурсов, ADDN - аддон).

4) В папке "test\_pack" создаем текстовый файл test\_pack.!flatlist и пишем в него следующий текст (см. раздел 1.1):

```
i_unflat:unflat()
\{t34 enc text
                        text.
                                         , loc rus;
\left\{ \right\}папке "test_pack"
     5)<sub>B</sub>
                                                создаем
                                                               текстовый
t34 enc text.loc_rus.engcfg2 заполняя его следующим текстом (см. раздел
1.2:
loc rus()\left\{ \right.txt enci t34 stz m41[s]()\{$t$5T-34 обр. 1941 года выпуска, завод CT3.$n$t$4$n$n
             \langle... текст статьи....>:
     \}\mathcal{E}
```
файл

6) Запускаем команду pd2text и выбираем файл "t34\_enc\_text.loc\_rus.engcfg2", в результате должен появиться запакованный текстовый файл "t34\_enc\_text.loc\_rus.text".

7) Запускаем команду mkflat и указываем название файла архива "test\_pack.flatpack" в папке **"test\_mod"**. В результате должен появиться этот файл.

8) Запускаем команду pd2cfgp для создания описания мода и выбираем файл desc.engcfg2 в папке "test\_mod". В результате появится файл desc.config, который переименовываем в **desc.addpack**.

9) Собираем мод в одном месте (см. раздел 2), в новой папке "my\_addon", для этого копируем файлы:

- test\_pack.flatdata в "my\_addon\core\loc\_rus\packed\_data";

- desc.addpack в "my\_addon\core";

10) Создаем файл readme.txt в папке "my\_addon" в котором пишем краткую информацию о моде.

В результате должно получиться (папка "my\_addon"):

CORE

$$
\begin{array}{c|c}\n\text{LOC\_RUS} & \text{PACKED\_DATA}\n\end{array}
$$

 $A \nvert_{\text{test\_pack}.\text{flatdata}}$ 

desc.addpack

LOC\_RUS

readme.txt

Мод готов и его можно установить при помощи встроенной в игру утилиты**!** 

#### **4.2** Создание новых и изменение существующих подразделений

Описание подразделений РККА хранится в файле div units rus.loc def.config, для Вермахта в файле div units ger.loc def.config, а для современных армий (после ВМВ) в файле div\_units\_misc.loc\_def.config. Эти файлы находятся в архиве tabs.flatpack. Для его извлечения необходимо:

1) Распаковать архив tabs.flatpack (из патча) командой unflat.

starter.exe root\programs\unflat.progpack, data\k43t\dev\_updates\shared\packed\_data\tabs.flatdata, users\modwork\tabs\_uf

2) Сконвертировать файл div\_units\_rus.loc\_def.config командой cfgp2pd.

starter.exe root\programs\cfgp2pd.progpack, users\modwork\tabs\_uf\div\_units\_rus.loc\_def.config,

Скопировать распакованный файл настроек "div\_units\_???.loc\_def.engcfg2" для дальнейшей работы в другую папку. Файлы подразделений работают по накопительной системе, т.е. каждый установленный патч или дополнение, в котором есть файл с таким названием, добавляет описание единиц либо подразделения в общий список. В случае дублирования подразделений используется первое найденное в порядке установки патчей и дополнений.

В разделе **units()** находится описание отдельных единиц техники и солдат, с префиксом "rkkau\_" – техника и солдаты СССР, а с префиксом "weru\_" – техника и солдаты Германии.

В разделе **squads()** находится описание отделений и техники вместе с расчетами, с префиксом "rkka\_" – подразделения СССР, а с префиксом "wer\_" – подразделения Германии.

Например, мы хотим создать новое отделение за СССР с **5** солдатами с винтовками и одним сержантом и изменить экипаж танка Т**-34** до **3-**х человек**.**

 1) Удаляем содержимое блока "units()", оставляя только фигурные скобки и название блока, т.к. новых единиц техники либо солдат мы добавлять не будем.

2) Удаляем содержимое блока "supports()", аналогично предыдущему.

3) Удаляем все строки из блока "squads()" кроме строк:

rkka squad inf  $43a$ , sq inf, txt ce rkka squad inf  $43a$ , ….;

rkka crew t34, sq crew, txt ce rkka crew t34, …..;

4) Переименовываем в первой строке:

-"rkka squad inf 43a" в "rkka squad inf 43b",

- "txt\_ce\_rkka\_squad\_inf\_43a" в "txt\_ce\_rkka\_squad\_inf\_43b".

5) Ищем в первой строке "rkkau inf sergant,  $1" - c$  этого места начинается список единиц и техники, которая входит в подразделение (здесь же можно указывать объявленные выше подразделения). После каждого вхождения стоит количество единиц/техники (в данном случае 1 шт.). Оставляем сержанта, и меняем следующую запись "rkkau\_inf\_rifle, 6" на "rkkau inf rifle, 5".

Удаляем оставшиеся записи "rkkau\_inf\_arifle, 1, rkkau\_inf\_mgun, 1," заменив их на " , 0, , 0, ". Таким образом, мы получаем отделение из 6-ти человек с названием "rkka\_squad\_inf\_43b".

6) Во второй строке "rkka crew\_t34" ищем " rkkau tank agun, 2," и заменяем на " rkkau\_tank\_agun, 1,". Получив экипаж танка Т-34 из 3-х человек. При этом название подразделения остается прежним и изменяет значение оригинального подразделения.

Дополнительно необходимо создать текстовый файл с таблицей "txt\_ce\_rkka\_squad\_inf\_43b" (см. раздел 1.2) содержащей две записи разделенных ";": "Отделение" и " Стрелковое обр. нач. 1943г. №2". Которые будут отображаться в списке и интерфейсе. Этот файл должен быть включег в состав мода, таким же образом, как и созданный файл с описанием подразделений.

Процесс создания мода подробно описан в разделе 4.1. Созданый мод нужно ставить выше по списку**,** чем обновления от разработчиков**.**

Использовать новое подразделение можно:

 - добавив его в резервы подразделений для быстрого боя "qbattle.loc def.config" (tabs.flatpack) например, в блок "p\_ussr\_rd\_04\_550()" либо в состав активного взвода, например, в блок "ussr\_rd\_rifles", заменив там одно из подразделений;

 - добавив его в состав подразделений в одной из операций, для этого нужно сконвертировать файл:

"data\k43t\dev\_updates\shared\camps\..\<операция>\<операция>.campack",

командой cfgp2pd, и добавить подразделение в резерв (блок "reserves") или в один из активных взводов (блок "act\_platoons"), а затем запаковать файл командой pd2cfgp.

Все измененные файлы необходимо добавить в состав мода. Файлы описания операции запаковывать в архив не нужно, необходимо только задать правильный путь!